# Configureer een andere taal op de spraakpostbus voor een of meer gebruikers met CUE.

## Inhoud

**Inleiding** Voorwaarden Vereisten Gebruikte componenten **Configuratie** 1 - Eerst moet u een extra taal aan de CUE installeren, zodat u twee talen hebt. (Maximale talen op een CUE zijn afhankelijk van het CUE-platform) 2 - Wanneer u de talen al hebt geïnstalleerd, specificeert u er een als standaard. 3 - Elke nieuwe gebruiker die u maakt, gebruikt de standaardtaal, in ons geval is het Engels. 4 - Maak de cn-toepassing en ccn-trigger zodat de gebruikers VM kunnen gebruiken. 5 - Op de telefoon-dd maakt u de aanroep voorwaarts naar de juiste trigger. 6 - Aangezien u slechts één voicemail op de telefonieservice kunt specificeren, hebt u een spraakvertaalregel nodig als een omweg zodat de gebruiker de berichten kan gebruiken. Problemen oplossen

## Inleiding

Dit document beschrijft de configuratie van een andere taal op spraakpostvak voor een of meer gebruikers met Cisco Unity Express (CUE).

## Voorwaarden

U moet Call Manager Express (CME) en Cisco Unity Express (CUE) installeren.

### Vereisten

Cisco raadt kennis van de volgende onderwerpen aan:

- $\cdot$  KFFR
- $\cdot$  CUE

### Gebruikte componenten

De informatie in dit document is gebaseerd op de volgende software- en hardware-versies:

- $\bullet$  CMF versie 8.1
- CUE versie 7.2

 De informatie in dit document is gebaseerd op de apparaten in een specifieke laboratoriumomgeving. Alle apparaten die in dit document worden beschreven, hadden een opgeschoonde (standaard)configuratie. Als uw netwerk levend is, zorg er dan voor dat u de mogelijke impact van om het even welke opdracht begrijpt.

## **Configuratie**

### 1 - Eerst moet u een extra taal aan de CUE installeren, zodat u twee talen hebt. (Maximale talen op een CUE zijn afhankelijk van het CUE-platform)

[http://www.cisco.com/en/US/docs/voice\\_ip\\_comm/unity\\_exp/rel7\\_0/install/nuinstall.html#wp110979](http://www.cisco.com/en/US/docs/voice_ip_comm/unity_exp/rel7_0/install/nuinstall.html#wp1109793) [3](http://www.cisco.com/en/US/docs/voice_ip_comm/unity_exp/rel7_0/install/nuinstall.html#wp1109793)

Nadat u dit proces hebt uitgevoerd, kunt u de talen controleren die met de opdracht Software programma tonen zijn geïnstalleerd.

AIM-CUE# sh software packages

Installed Packages:

- Installer (Installer application) (7.4.1.0)
- Thirdparty (Service Engine Thirdparty Code) (7.4.1)
- Bootloader (Primary) (Service Engine Bootloader) (2.1.19)
- Infrastructure (Service Engine Infrastructure) (7.4.1)
- Global (Global manifest) (7.4.1)
- GPL Infrastructure (Service Engine GPL Infrastructure) (7.4.1)
- Voice Mail (Voicemail application) (7.4.1)
- Bootloader (Secondary) (Service Engine Bootloader) (2.1.19.0)
- Core (Service Engine OS Core) (7.4.1)
- Auto Attendant (Service Engine Telephony Infrastructure) (7.4.1)

Installed Plug-ins:

- CUE Voicemail Language Support (Languages global pack) (7.4.1)
- CUE Voicemail Mexican Spanish (Mexican Spanish language pack) (7.4.1)
- CUE Voicemail US English (English language pack) (7.4.1)
- Or you can check it through the CUE GUI by going to about.

#### **Cisco Unity Express Version 7.2**

#### Cisco Systems 2009. All rights reserved.

#### **About Cisco Unified CallManager Express**

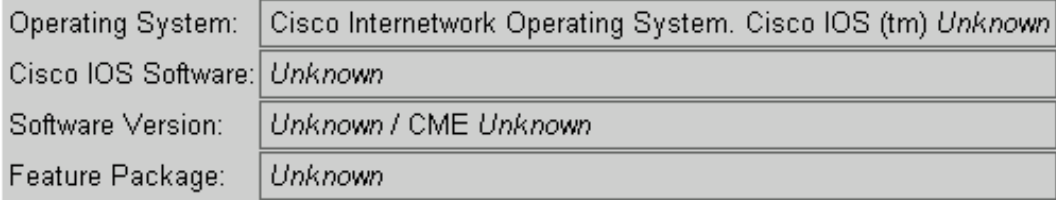

#### **Licensing Information**

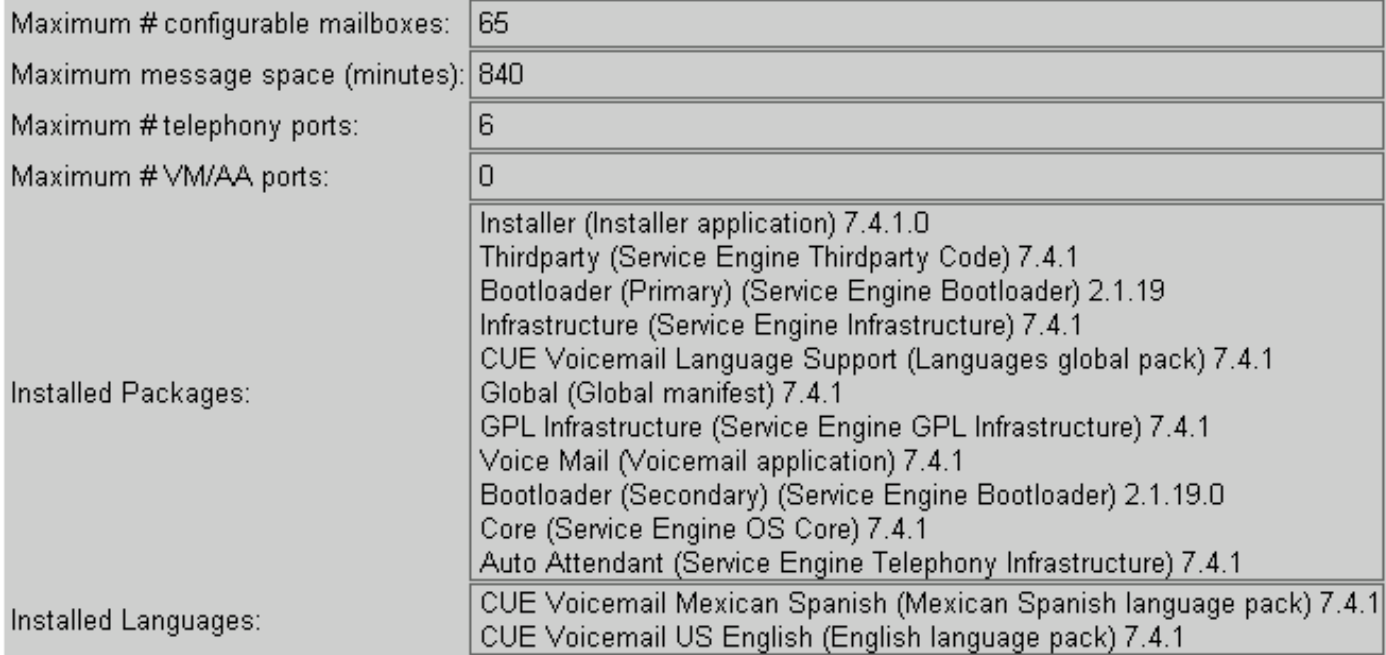

### 2 - Wanneer u de talen al hebt geïnstalleerd, specificeert u er een als standaard.

AIM-CUE# Conf t AIM-CUE(config)# system language preferred xx\_YY ----> xx=language YY=country code ----> on this example we can use as default en\_US.

U kunt dit op een show run controleren en als volgt bekijken.

system language preferred en\_US

U kunt de standaardtaal ook instellen via CUE GUI en naar Systeem>Taalinstellingen navigeren.

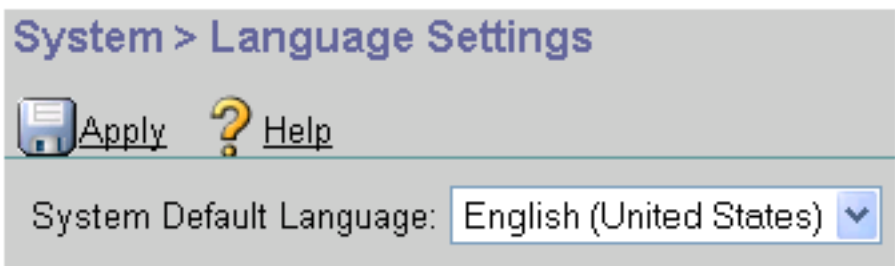

3 - Elke nieuwe gebruiker die u maakt, gebruikt de standaardtaal, in ons geval is het Engels.

Als u een gebruiker nodig hebt om de andere geïnstalleerde taal te gebruiken, dient u de taal voor de gebruiker als volgt te configureren.

### AIM-CUE# gebruikersnaam LuisR gemaakt

#### AIM-CUE# CONF

#### AIM-CUE (configuratie)# gebruikersnaam LuisR telefoonnummer 5001

#### AIM-CUE# afsluiten

#### AIM-CUE# gebruikersnaam LuisR-taal es\_MX

Deze laatste opdracht is om persoonlijke functies voor de gebruiker in te schakelen om met deze taal te werken en niet met de standaard.

Verdeel dan een postvak aan die gebruiker.

#### AIM-CUE# CONF

#### AIM-CUE (configuratie)# voicemail-eigenaren Alonso

U kunt dit ook doen via CUE GUI of u kunt de configuratie ook controleren.

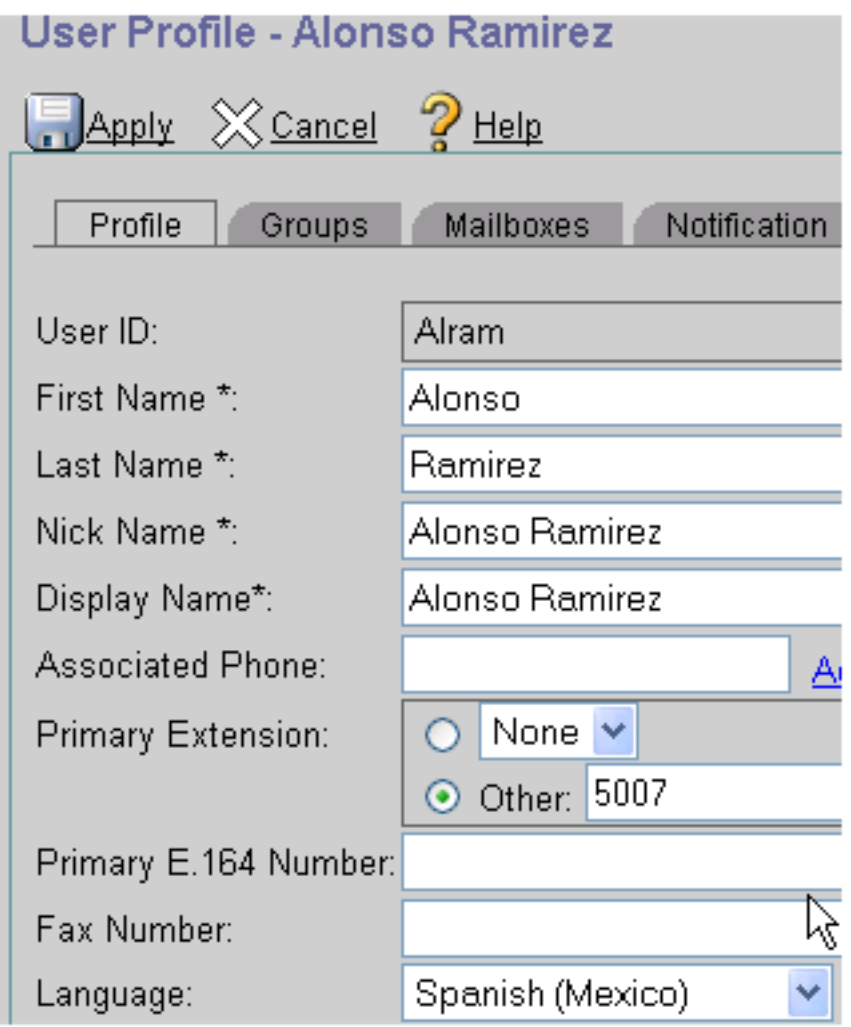

4 - Maak de cn-toepassing en ccn-trigger zodat de gebruikers VM kunnen

### gebruiken.

Het CUE-afspelen wordt gevraagd naar de ccn-reactietaal en is gebaseerd op de gebruikerstaal.

De cn-trigger speelt de prompt en vraagt om de pin wanneer de gebruikers toegang hebben tot de VM en de prompt waar de opgeroepen telefoon niet beschikbaar is, terwijl de optie voor de gebruikerstaal de interne vraag oproept na inloggen in de brievenbus.

Opmerking: De gebruiker dient de naam en het groet van het welkom te noteren in de betreffende taal.

U hebt gebruiker LuisR die Engels (globaal ingesteld) en Alram gebruikt die Spaans (Configureerd op de gebruiker) gebruikt.

U hebt een cn-trigger voor elke taal nodig, omdat u CUE vertelt welke snel speelt wanneer u een VM verlaat.

Voorbeeld.

LuisR (Engels) gebruik cn trigger phonenumber 3001 (dat de standaardtaal gebruikt)

Alram (Spaans) gebruik cn-rempelnummer 3002 (dat de spaanse taal gebruikt)

Beide triggers gebruiken dezelfde voicemail-toepassing.

Configuration as follows.

```
ccn application voicemail aa
description "voicemail"
enabled
ccn trigger sip phonenumber 3001
application "voicemail"
enabled
ccn trigger sip phonenumber 3002
application "voicemail"
enabled
locale "es_MX"
```
Met deze functie creëer je twee verschillende triggers voor dezelfde ccn applicatie, en beide gebruiken dezelfde applicatie maar de eerste gebruikt de geselecteerde standaardtaal (bij het aanroepen van 3001) en de tweede gebruikt de es\_MX taal die je er voor opgegeven toen je 3002 aanbelde.

Opmerking: Dit moet gebeuren via CLI.

#### 5 - Op de telefoon-dd maakt u de aanroep voorwaarts naar de juiste trigger.

ephone-dn 2 dual-line number 5007 ----> extension we want to use English language forwarding calls to 3002. call-forward noan 3002 timeout 5 call-forward busy 3002

### 6 - Aangezien u slechts één voicemail op de telefonieservice kunt specificeren, hebt u een spraak-vertaalregel nodig als een omweg zodat de gebruiker de berichten kan gebruiken.

Telephony-service voicemail 3001 -----> this is going to be the default voicemail number for the users that need to use the default language (English).

U creëert de vertaalregel voor gebruikers die Spaans nodig hebben.

```
voice translation-rule 3002
rule 1 /^3001$/ /3001/
```
voice translation-profile voicemailSpanish translate called 3002

En je past het profiel toe in een telefoondichting die Spaans gebruikt.

ephone-dn 2 translation-profile incoming voicemailSpanish

Wanneer deze gebruiker de berichtknop raakt, wordt hij 3001 gevraagd, maar de oproep wordt vertaald naar 3002 en kan hij de voicemail bereiken met het Spaans.

Zorg ervoor dat de dial-peer die u aan CUE moet hebben een bestemming-patroon kan hebben in staat om 2000 en 2002 aan te passen.

### Problemen oplossen

Controleer de CUE-bestanden die zijn geïnstalleerd met de opdracht "tonen softwarepakketten" die eerder hier worden getoond.

Controleer de taal voor de gebruiker met de opdracht "Geef de gebruikersnaam [gebruikersnaam]" weer.

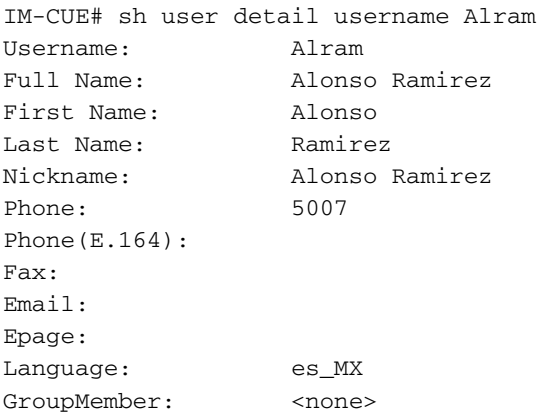

GroupOwner: <none> Privileges: <none> debug voip ccapi inout debug ccsip messages With those you can make sure we are calling the correct trigger. Op CUE kunt u sporen uitvoeren die u de taal weergeven die het selecteert, en de audiobestanden die het worden gebruikt.

no trace all clear trace trace voicemail all after the test call "show trace buffer tail"

----------Spanish example----------

4095 01/10 14:24:44.981 voicemail debug "dbg" vxmlscripts.defaultLangID : defaultlangID.jsp: The system default language

4095 01/10 14:24:44.982 voicemail debug "dbg" vxmlscripts.defaultLangID : defaultlangID.jsp: The trigger language is es\_MX

4095 01/10 14:24:44.982 voicemail debug "dbg" vxmlscripts.defaultLangID : defaultlangID.jsp: The system language is es-MX

4095 01/10 14:24:44.982 voicemail debug "dbg" vxmlscripts.defaultLangID : defaultlangID.jsp: The system prompt language is ESM

4095 01/10 14:24:44.982 voicemail debug "dbg" vxmlscripts.defaultLangID : defaultlangID.jsp: The system trigger language (defaulted) is es\_MX

4095 01/10 14:24:53.327 voicemail debug "dbg" vxmlscripts.setSubSession : setSubSession trigger language:es\_MX

4095 01/10 14:24:53.327 voicemail debug "dbg" vxmlscripts.setSubSession : Voicemail config disabled: false

4095 01/10 14:24:53.327 voicemail debug "dbg" vxmlscripts.setSubSession : Current tutorial flag:  $\cap$ 

4095 01/10 14:24:53.327 voicemail debug "dbg" vxmlscripts.setSubSession : The language tag: es-MX

4095 01/10 14:24:53.328 voicemail debug "dbg" vxmlscripts.setSubSession : The prompt language tag: ESM

-----------English example----------

4095 01/10 15:12:46.214 voicemail debug "dbg" vxmlscripts.defaultLangID : defaultlangID.jsp: The system default language 4095 01/10 15:12:46.214 voicemail debug "dbg" vxmlscripts.defaultLangID : defaultlangID.jsp: The trigger language is es\_MX 4095 01/10 15:12:46.214 voicemail debug "dbg" vxmlscripts.defaultLangID : defaultlangID.jsp: The system language is es-MX 4095 01/10 15:12:46.214 voicemail debug "dbg" vxmlscripts.defaultLangID : defaultlangID.jsp: The system prompt language is ESM 4095 01/10 15:12:46.215 voicemail debug "dbg" vxmlscripts.defaultLangID : defaultlangID.jsp: The system trigger language (defaulted) is es\_MX 4095 01/10 14:27:09.236 voicemail debug "dbg" vxmlscripts.setSubSession : setSubSession trigger language:en\_US 4095 01/10 14:27:09.236 voicemail debug "dbg" vxmlscripts.setSubSession : Voicemail config disabled: false 4095 01/10 14:27:09.236 voicemail debug "dbg" vxmlscripts.setSubSession : Current tutorial flag:  $\Omega$ 4095 01/10 14:27:09.236 voicemail debug "dbg" vxmlscripts.setSubSession : The language tag: en-US 4095 01/10 14:27:09.236 voicemail debug "dbg" vxmlscripts.setSubSession : The prompt language tag: ENU